## **RESETANLEITUNG.**

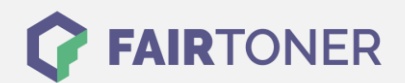

## **Brother HL-1470 LT Toner Reset**

**Schritt-für-Schritt: So setzen Sie den Toner Ihres Druckers ganz einfach zurück! TROMMEL RESET**

Um den Brother HL-1470 LT Toner Reset durchzuführen, befolgen Sie bitte die folgende Anleitung. Bitte gehen Sie dabei zügig vor, um ein Zurückfallen in das Hauptmenü zu vermeiden.

- 1. Den Brother HL-1470 LT am Netzschalter ausschalten
- 2. Die Frontklappe des Druckers öffnen
- 3. Drücken Sie die GO-Taste und halten diese
- 4. Den Drucker bei gehaltener Taste einschalten
- 5. Taste weiter halten bis die LEDs "Paper, Toner und Drum" leuchten
- 6. GO-Taste nun kurz loslassen
- 7. Die LEDs gehen jetzt aus
- 8. Schnell 2x die Go Taste drücken
- 9. Die LEDs gehen wieder an
- 10. Nun die GO-Taste 6x schnell drücken
- 11. Die "Paper" LED blinkt nun
- 12. Schließen Sie die Frontklappe des HL-1470 LT Druckers

Der Brother HL-1470 LT Toner Reset wurde abgeschlossen und das Zählwerk zurückgesetzt.

## **Verbrauchsmaterial für Brother HL-1470 LT Drucker bei FairToner**

Bei FairToner können Sie die passenden Brother TN-6300 oder TN-6600 Toner für Ihren Brother HL-1470 LT Drucker kaufen.

- [Brother HL-1470 LT Toner](https://www.fairtoner.de/toner/brother-toner/brother-hl-1470-lt-toner/)
- [Brother TN-6300 Toner](https://www.fairtoner.de/oem/brother-tn-6300-toner/)
- [Brother TN-6600 Toner](https://www.fairtoner.de/oem/brother-tn-6600-toner/)

**FAIRTONER.DE ONLINESHOP / SOFORTHILFE / RATGEBER**

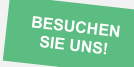

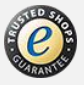